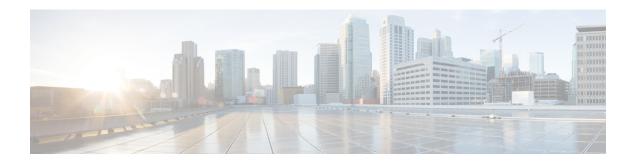

# **Power Supply Replacement Procedures**

• Replace Power Supply, on page 1

## **Replace Power Supply**

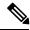

Note

Refer to the specific procedures in Cisco 1.2GHz GS7000 Node Installation and Operation Guide.

If you are replacing the power supply during non-maintenance window hours, please have a spare power supply to plug into the redundant slot in the node during replacement so as to not cause a service interruption.

1. Open the node using the proper tools and find the location of the Power Supply.

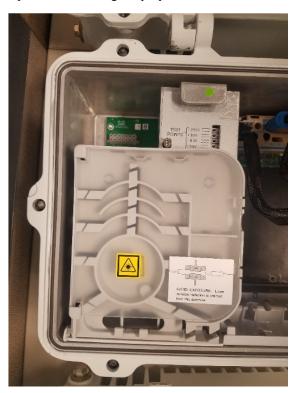

#### **REVIEW DRAFT - CISCO CONFIDENTIAL**

**2.** Lift the Fiber Tray up over the Power Supply.

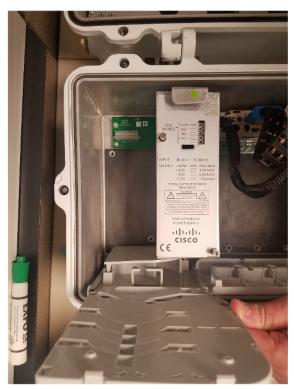

**3.** Plug in a spare power supply into the redundant slot, tighten the two retention screws and let the node sit for 2 minutes to achieve power stability.

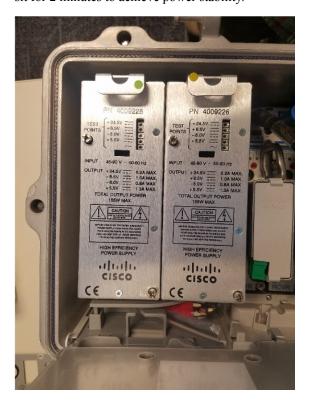

#### **REVIEW DRAFT - CISCO CONFIDENTIAL**

- **4.** Unscrew the two retention screws on the main power supply and remove it.
- **5.** Plug in your replacement Power Supply and tighten the two retention screws.
- **6.** Let the node sit for 2 minutes to achieve power stability.
- **7.** Remove the redundant power supply.
- **8.** Place the Fiber Tray back into its proper locked position.
- **9.** Close the lid and tighten the hardware to the proper specifications.
- **10.** Label the power supply taken from the node and return it to Cisco.

### **REVIEW DRAFT - CISCO CONFIDENTIAL**